# **Dell EMC Ready Bundle for Red Hat OpenStack Platform**

## **Performance Monitoring and Analytics Installation Guide Version 10.0.1**

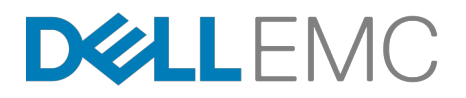

**Dell EMC Converged Platforms and Solutions**

# **Contents**

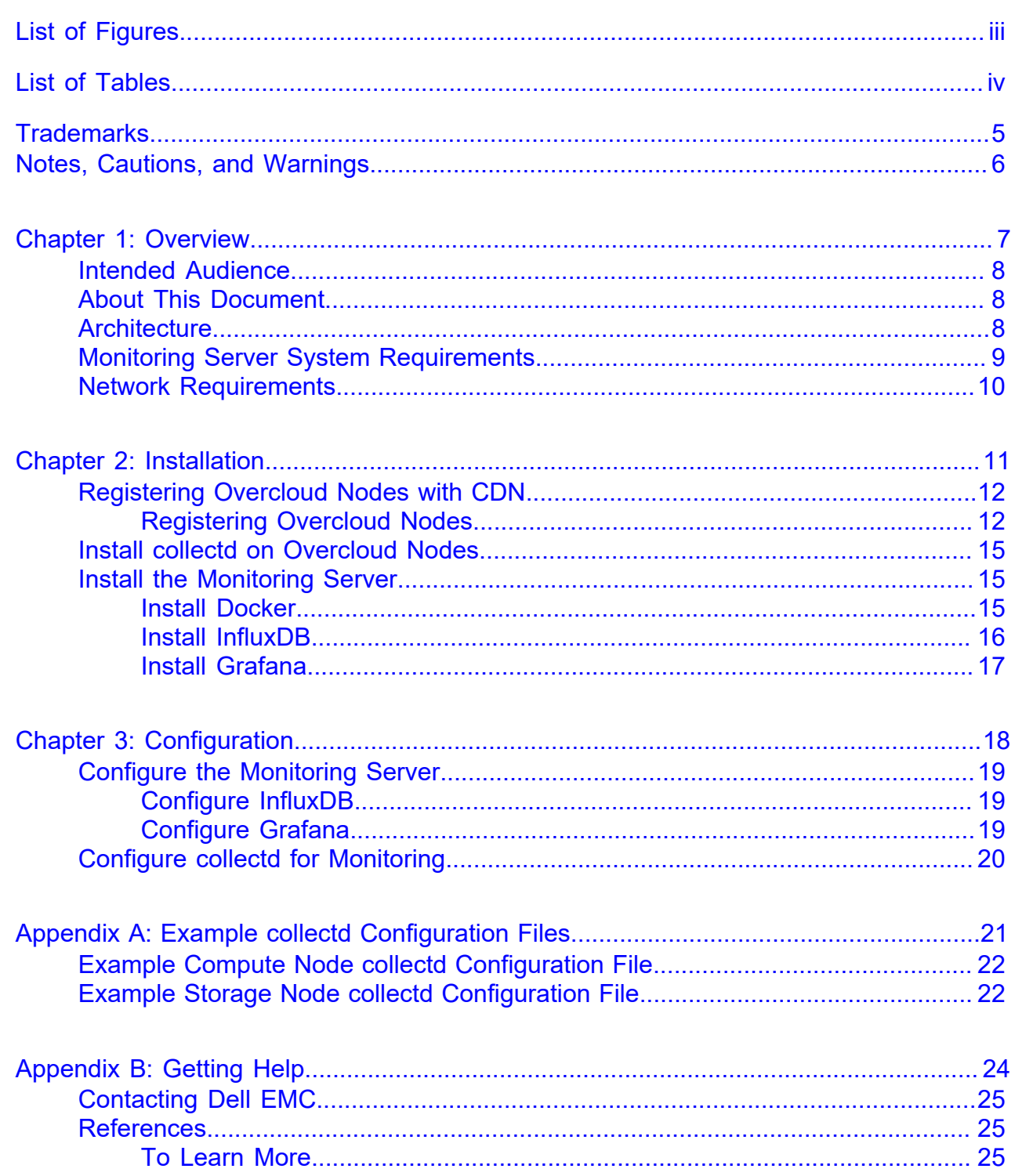

# <span id="page-2-0"></span>**List of Figures**

[Figure 1: Monitoring and Analytics Solution Cluster Network Architecture........................9](#page-8-1)

# <span id="page-3-0"></span>**List of Tables**

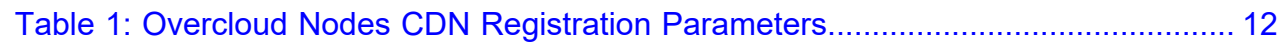

## <span id="page-4-0"></span>**Trademarks**

Copyright © 2014-2017 Dell Inc. or its subsidiaries. All rights reserved.

Microsoft® and Windows® are registered trademarks of Microsoft Corporation in the United States and/or other countries.

Red Hat®, Red Hat Enterprise Linux®, and Ceph are trademarks or registered trademarks of Red Hat, Inc., registered in the U.S. and other countries. Linux® is the registered trademark of Linus Torvalds in the U.S. and other countries. Oracle® and Java® are registered trademarks of Oracle Corporation and/or its affiliates.

DISCLAIMER: The OpenStack® Word Mark and OpenStack Logo are either registered trademarks/ service marks or trademarks/service marks of the OpenStack Foundation, in the United States and other countries, and are used with the OpenStack Foundation's permission. We are not affiliated with, endorsed or sponsored by the OpenStack Foundation or the OpenStack community.

## <span id="page-5-0"></span>**Notes, Cautions, and Warnings**

A **Note** indicates important information that helps you make better use of your system.

A **Caution** indicates potential damage to hardware or loss of data if instructions are not followed.

A **Warning** indicates a potential for property damage, personal injury, or death.

This document is for informational purposes only and may contain typographical errors and technical inaccuracies. The content is provided as is, without express or implied warranties of any kind.

# <span id="page-6-0"></span>**Chapter**

# **1**

## **Overview**

#### **Topics:**

- *[Intended Audience](#page-7-0)*
- *[About This Document](#page-7-1)*
- *[Architecture](#page-7-2)*
- *[Monitoring Server System](#page-8-0) [Requirements](#page-8-0)*
- *[Network Requirements](#page-9-0)*

This guide provides instruction for adding performance monitoring capability into the Dell EMC Ready Bundle for Red Hat OpenStack Platform. This Performance Monitoring and Analytics solution is used internally by Dell EMC and therefore verified to function appropriately.

### <span id="page-7-0"></span>**Intended Audience**

This guide assumes that the administrator is familiar with:

- Red Hat OpenStack Platform
- Red Hat Enterprise Linux Server 7.3
- Monitoring and analytics concepts

### <span id="page-7-1"></span>**About This Document**

This document contains code and configuration samples in mono-space fonts. While it is tempting for the user to copy and paste those values from this document into their OpenStack environment, it is inadvisable and not supported. While we make every effort to ensure that the documentation is correct and complete, documents rendered via some client applications make unpredictable changes to the actual spacing of the data elements, and lose fidelity to what a proper code or configuration setting should actually be to work properly. We see very impactful changes, for example, between the Firefox PDF display and the Adobe Acrobat Reader PDF display.

Copy and paste from this document only with full understanding of the necessary formatting changes that you'll have to make. We have made efforts to provide online verbatim copies of the essential data, as well as pointing the user to appropriate external documentation to achieve the proper formatting.

### <span id="page-7-2"></span>**Architecture**

The three primary components that comprise this solution is include:

- **Collectd** a daemon which collects system performance statistics, and provides mechanisms to store values in a variety of ways. This service is configured on each of the nodes to be monitored and will send data to the monitoring server.
- **InfluxDB** a highly scalable, open source database designed to handle time series data with high availability and high performance requirements. This database is configured on the monitoring server, and stores the performance data sent from the nodes.
- **Grafana** a web-based, graphical interface that displays the performance data contained within the InfluxDB database.

A separate monitoring server is configured to handle the performance collection and analysis. This server is connected to the provisioning VLAN of the Dell EMC Ready Bundle for Red Hat OpenStack Platform, where it will have access to all the nodes sending out the performance data through collectd.

*[Figure 1: Monitoring and Analytics Solution Cluster Network Architecture](#page-8-1)* on page 9 displays the logical cluster network architecture for this monitoring and analytics solution.

<span id="page-8-1"></span>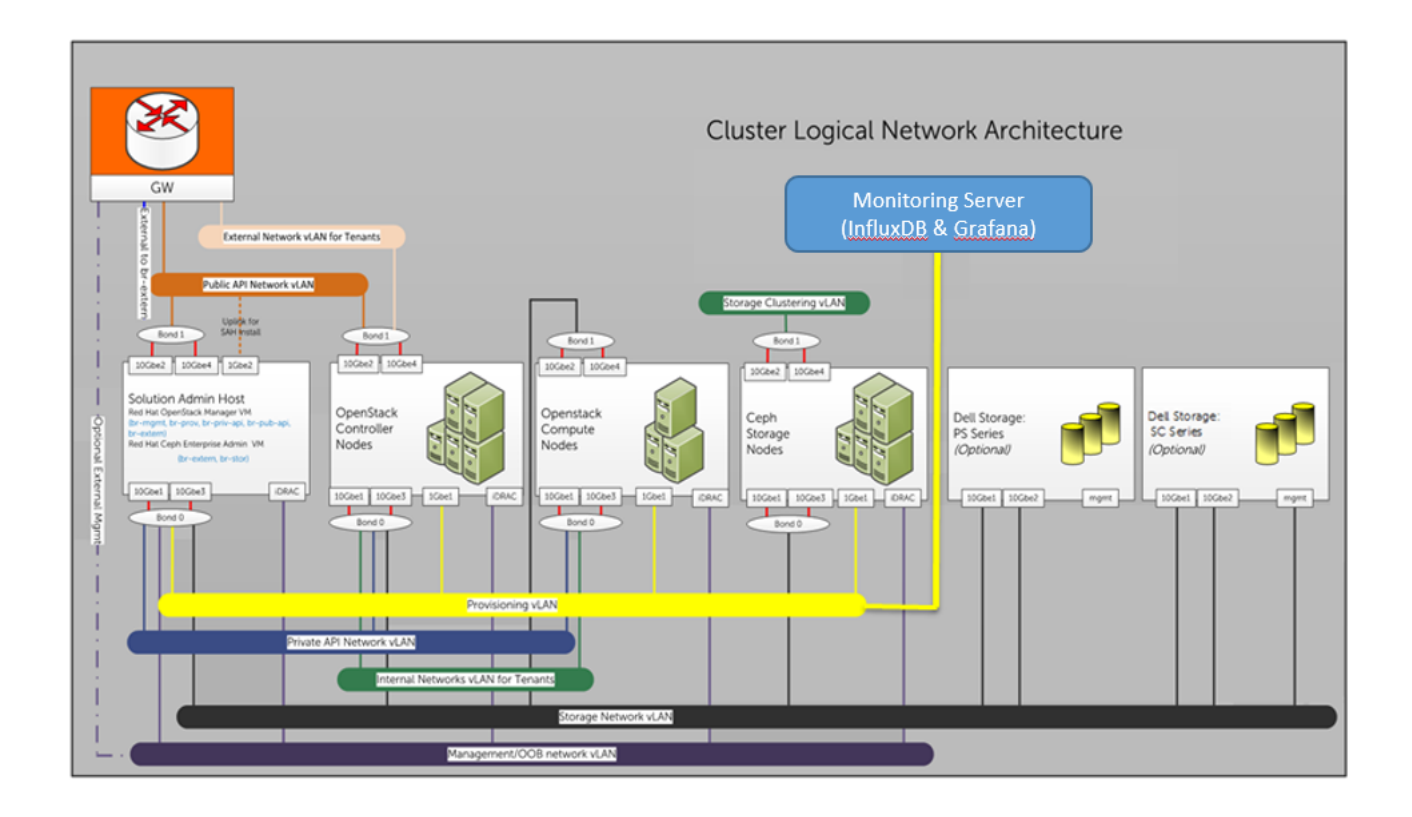

**Figure 1: Monitoring and Analytics Solution Cluster Network Architecture**

## <span id="page-8-0"></span>**Monitoring Server System Requirements**

The requirements of the monitoring server vary based upon:

- The quantity of nodes being monitored
- The amount of instances monitored (i.e., # VOLs, # LUNs, # LIFs, etc.)
- The frequency of monitoring

This document includes a basic installation capable of servicing approximately 75,000 metric updates per minute. A typical monitored node might submit anywhere from 500 to 5,000 metrics per polling interval, typically one (1) minute or five (5) minutes. The basic installation requirements include:

- $\cdot$  **OS** RHEL 7.3
- **CPU** 1 vCPU
- **Memory** GB RAM
- **Disk capacity** 2.5-5 GB per monitored node
- **Disk performance** 20-200 random IOPs per monitored node

Additionally, software packages are required from:

- RHEL
- Red Hat package repository (Install ISO or Red Hat package repository)
- Python PIP package repository
- **Github**
- Grafana package repository

### <span id="page-9-0"></span>**Network Requirements**

The monitoring server will require access to the OpenStack provisioning VLAN. When configuring InfluxDB and Grafana, firewall ports may need to be opened up if the system has a firewall enabled. For more information about firewall settings see *[Install InfluxDB](#page-15-0)* on page 16.

# <span id="page-10-0"></span>**Chapter**

# **2**

## **Installation**

#### **Topics:**

- *[Registering Overcloud Nodes](#page-11-0) [with CDN](#page-11-0)*
- *[Install collectd on Overcloud](#page-14-0) [Nodes](#page-14-0)*
- *[Install the Monitoring Server](#page-14-1)*

This chapter describes the procedures used to install the Performance Monitoring and Analytics solution on the Dell EMC Ready Bundle for Red Hat OpenStack Platform.

## <span id="page-11-0"></span>**Registering Overcloud Nodes with CDN**

If your environment requires the ability to update the Overcloud nodes' software packages, you must first register them with the Red Hat Content Delivery Network (CDN). Overcloud nodes include:

- Controller Nodes
- Compute Nodes
- Red Hat Ceph Storage Nodes

The RHEL repositories listed in *[Table 1: Overcloud Nodes CDN Registration Parameters](#page-11-2)* on page 12 are those necessary for updating the RPMs that are installed on the nodes, if required in your environment. Although permissible, you do not need to modify the repository values.

#### <span id="page-11-1"></span>**Registering Overcloud Nodes**

To register the Overcloud nodes:

- **1.** Edit the *~/pilot/subscription.json* file, changing any applicable values listed in *[Table 1: Overcloud Nodes](#page-11-2) [CDN Registration Parameters](#page-11-2)* on page 12.
	- **a.** If you would rather not put CDN and/or proxy credentials into the JSON file, you can alternatively pass them in on the command line. See *[Passing CDN and Proxy Credentials via the Command Line](#page-13-0)* on page 14.
	- **b.** If you are using a proxy, be sure to remove the leading underscore from "\_proxy\_credentials" in the *~/pilot/subscription.json* file. See *[Example subscription.json File](#page-12-0)* on page 13.

#### <span id="page-11-2"></span>**Table 1: Overcloud Nodes CDN Registration Parameters**

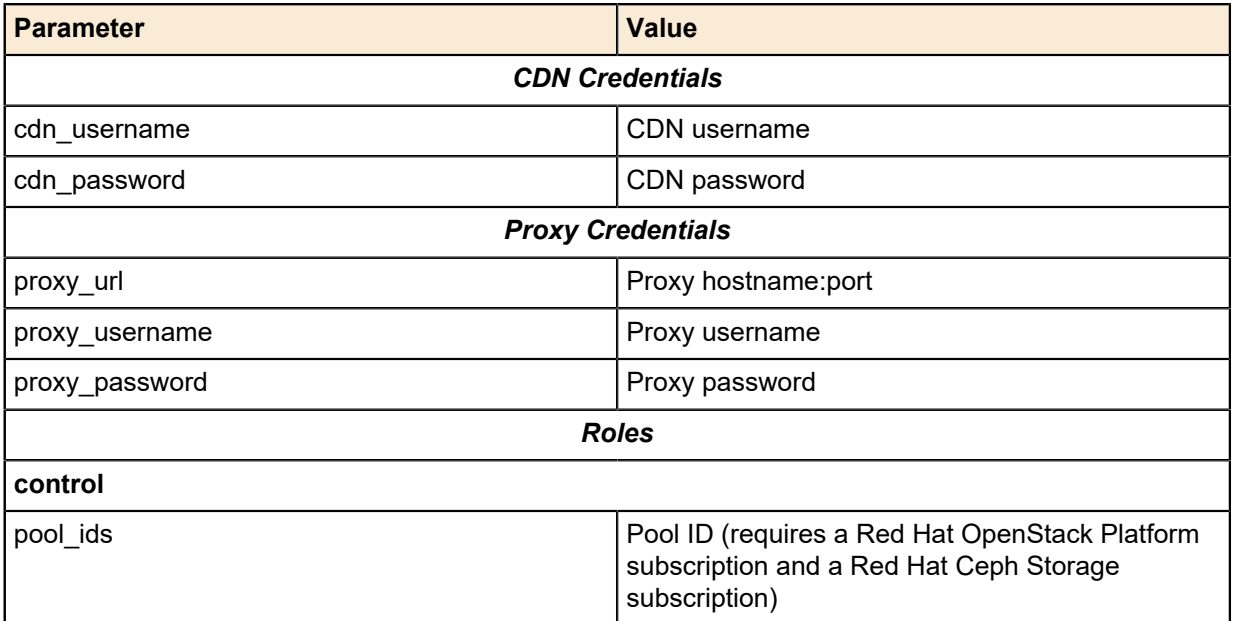

| <b>Parameter</b> | <b>Value</b>                                                                                                    |
|------------------|----------------------------------------------------------------------------------------------------|
| repos            | RHEL repositories:<br>rhel-7-server-rpms<br>rhel-7-server-extras-rpms<br>$\bullet$<br>rhel-7-server-rh-common-rpms<br>٠<br>rhel-ha-for-rhel-7-server-rpms<br>$\bullet$<br>rhel-7-server-openstack-10-rpms<br>$\bullet$<br>rhel-7-server-openstack-10-devtools-rpms<br>rhel-7-server-rhceph-2-mon-rpms<br>rhel-7-server-rhceph-2-tools-rpms<br>$\bullet$ |
| compute          |                                                                                                    |
| pool ids         | Pool ID (requires a Red Hat OpenStack Platform<br>subscription)                                                                                                    |
| repos            | RHEL repositories:<br>rhel-7-server-rpms<br>$\bullet$<br>rhel-7-server-extras-rpms<br>$\bullet$<br>rhel-7-server-rh-common-rpms<br>$\bullet$<br>rhel-ha-for-rhel-7-server-rpms<br>$\bullet$<br>rhel-7-server-openstack-10-rpms<br>$\bullet$<br>rhel-7-server-openstack-10-devtools-rpms<br>$\bullet$<br>rhel-7-server-rhceph-2-tools-rpms<br>$\bullet$  |
| ceph-storage     |                                                                                                    |
| pool_ids         | Pool ID (requires a Red Hat OpenStack Platform<br>subscription and a Red Hat Ceph Storage<br>subscription)                                                                                                    |
| repos            | RHEL repositories:<br>rhel-7-server-rpms<br>$\bullet$<br>rhel-7-server-extras-rpms<br>$\bullet$<br>rhel-7-server-rh-common-rpms<br>$\bullet$<br>rhel-ha-for-rhel-7-server-rpms<br>$\bullet$<br>rhel-7-server-openstack-10-rpms<br>$\bullet$<br>rhel-7-server-openstack-10-devtools-rpms<br>$\bullet$<br>rhel-7-server-rhceph-2-osd-rpms<br>$\bullet$    |

**2.** Navigate to the *~/pilot* directory:

# cd ~/pilot

{

**3.** Register the Overcloud nodes by executing the following command:

# ./register\_overcloud.py

#### <span id="page-12-0"></span>**Example subscription.json File**

```
 "cdn_credentials": {
 "cdn_username": "CHANGEME_username",
 "cdn_password": "CHANGEME_password"
    },
```

```
 "_comment": [ "If using a proxy, remove the leading underscore from",
                "_proxy_credentials below and fill in the following proxy",
                "information." ],
 "_proxy_credentials": {
     "proxy_url": "CHANGEME_hostname:CHANGEME_port",
     "proxy_username": "CHANGEME_username",
     "proxy_password": "CHANGEME_password"
 },
 "roles": {
     "control": {
         "pool_ids": [ "CHANGEME_openstack_pool_id",
                        "CHANGEME_ceph_pool_id" ],
         "repos": [ "rhel-7-server-rpms",
                     "rhel-7-server-extras-rpms",
                     "rhel-7-server-rh-common-rpms",
                     "rhel-ha-for-rhel-7-server-rpms",
                     "rhel-7-server-openstack-10-rpms",
                     "rhel-7-server-openstack-10-devtools-rpms",
                     "rhel-7-server-rhceph-2-mon-rpms",
                     "rhel-7-server-rhceph-2-tools-rpms" ]
     },
     "compute": {
         "pool_ids": [ "CHANGEME_openstack_pool_id" ],
         "repos": [ "rhel-7-server-rpms",
                     "rhel-7-server-extras-rpms",
                     "rhel-7-server-rh-common-rpms",
                     "rhel-ha-for-rhel-7-server-rpms",
                     "rhel-7-server-openstack-10-rpms",
                     "rhel-7-server-openstack-10-devtools-rpms",
                     "rhel-7-server-rhceph-2-tools-rpms" ]
     },
     "ceph-storage": {
         "pool_ids": [ "CHANGEME_openstack_pool_id",
                        "CHANGEME_ceph_pool_id" ],
         "repos": [ "rhel-7-server-rpms",
                     "rhel-7-server-extras-rpms",
                     "rhel-7-server-rh-common-rpms",
                     "rhel-ha-for-rhel-7-server-rpms",
                     "rhel-7-server-openstack-10-rpms",
                     "rhel-7-server-openstack-10-devtools-rpms",
                     "rhel-7-server-rhceph-2-osd-rpms" ]
    }
 }
```
#### <span id="page-13-0"></span>**Passing CDN and Proxy Credentials via the Command Line**

To pass CDN and/or proxy credentials via the command line:

**1.** Navigate to the ~/pilot directory:

# cd ~/pilot

}

**2.** Register the Overcloud nodes by executing the following command:

# ./register\_overcloud.py

- **a.** Optional arguments to register\_overcloud.py include:
	- --cdn\_username <username>
	- --cdn\_password <password>
	- --proxy\_url <host>:<port>
	- --proxy\_username <username>

• --proxy\_password <password>

## <span id="page-14-0"></span>**Install collectd on Overcloud Nodes**

By default, collectd is not installed on the Overcloud nodes. It must be installed and configured on **every** node for which you require performance monitoring.

To install collectd on the Overcloud nodes:

- **1.** Initiate an SSH session to an Overcloud node, as the *root* user.
- **2.** Install the wget utility:

# yum install wget -y

**3.** Download and install the EPEL (Extra Packages for Enterprise Linux) package, which contains collectd:

```
# wget http://dl.fedoraproject.org/pub/epel/7/x86_64/e/epel-
release-7-9.noarch.rpm
```
**4.** Install collectd:

# yum install collectd -y

**5.** Repeat this procedure for each Overcloud node.

## <span id="page-14-1"></span>**Install the Monitoring Server**

The following procedures must be performed, in the order listed, to install the monitoring server:

- **1.** *[Install Docker](#page-14-2)* on page 15
- **2.** *[Install InfluxDB](#page-15-0)* on page 16
- **3.** *[Install Grafana](#page-16-0)* on page 17

#### <span id="page-14-2"></span>**Install Docker**

To install Docker:

**1.** Add the docker repository:

```
# tee /etc/yum.repos.d/docker.repo <<-'EOF'
[dockerrepo]
name=Docker Repository
baseurl=https://yum.dockerproject.org/repo/main/centos/7/
enabled=1
gpgcheck=1
gpgkey=https://yum.dockerproject.org/gpg
EOF
```
- **2.** Install the docker package:
	- # yum install docker-engine
- **3.** Enable and start the docker service:

# systemctl enable docker.service # systemctl start docker

**4.** Test the Docker installation:

```
# docker run --rm hello-world
```
The output should show a test *hello world* container deployed.

#### <span id="page-15-0"></span>**Install InfluxDB**

To install InfluxDB:

**1.** Create and work in a central location:

```
# mkdir -p ~/influxdb
# cd ~/influxdb
```
**2.** Pull the Docker image and create the initial configuration:

```
# docker pull influxdb
# docker run --rm influxdb:1.1 influxd config > influxdb.conf
```
- **3.** Open influxdb.conf in a text editor.
- **4.** Enable the collectd plugin and the admin interface:

```
[[collectd]]
   enabled = true
[[admin]]
   enabled = true
```
**5.** Fetch collectd's types.db:

```
# wget https://raw.githubusercontent.com/collectd/collectd/master/src/
types.db
```
- **6.** Open firewall ports, if the system has firewall enabled:
	- **a.** Configure collectd's network plugin (mandatory):

# firewall-cmd --zone=public --add-port=25826/udp --permanent

**b.** Configure InfluxDB's HTTP API (optional - should only be required if Grafana is running on an external machine):

# firewall-cmd --zone=public --add-port=8086/tcp --permanent

**c.** Configure InfluxDB's admin port:

# firewall-cmd --zone=public --add-port=8083/tcp --permanent

**Caution:** The service must be accessed *from the local machine hosting the container*.

**d.** Reload the firewall's configuration:

```
# firewall-cmd --reload
```
**7.** Create and start the InfluxDB container:

```
# docker create --name influxdb \
 -p 8083:8083 -p 8086:8086 -p 25826:25826/udp \
 -v $PWD/influxdb:/var/lib/influxdb \
 -v $PWD/influxdb.conf:/etc/influxdb/influxdb.conf:ro \
  -v $PWD/types.db:/usr/share/collectd/types.db:ro \
 influxdb
```
# docker start influxdb

#### <span id="page-16-0"></span>**Install Grafana**

To install Grafana:

**1.** Create and work in a central location:

```
# mkdir -p ~/grafana
# cd ~/grafana
```
**2.** Pull the Docker image:

# docker pull grafana/grafana

**3.** Open firewall ports, if necessary:

```
# firewall-cmd --zone=public --add-port=443/tcp --permanent
# firewall-cmd --reload
```
**4.** Create and start the Grafana container:

```
# docker create --name grafana \
-e "GF_SERVER_PROTOCOL=https" \
 -e "GF_SERVER_CERT_FILE=/etc/grafana/cert.pem" \
 -e "GF_SERVER_CERT_KEY=/etc/grafana/cert.key" \
-p 443:3000 \
 -v $PWD/grafana:/var/lib/grafana \
 -v $PWD/cert.pem:/etc/grafana/cert.pem \
 -v $PWD/cert.key:/etc/grafana/cert.key \
 --link influxdb \
 grafana/grafana
# docker start grafana
```
# <span id="page-17-0"></span>**Chapter**

# **3**

## **Configuration**

#### **Topics:**

- *[Configure the Monitoring Server](#page-18-0)*
- *[Configure collectd for](#page-19-0) [Monitoring](#page-19-0)*

This chapter describes the procedures used to configure the Performance Monitoring and Analytics solution on the Dell EMC Ready Bundle for Red Hat OpenStack Platform.

## <span id="page-18-0"></span>**Configure the Monitoring Server**

The following procedures must be performed, in the order listed, to configure the monitoring server:

- **1.** *[Configure InfluxDB](#page-18-1)* on page 19
- **2.** *[Configure Grafana](#page-18-2)* on page 19

#### <span id="page-18-1"></span>**Configure InfluxDB**

InfluxDB uses collectd's *network* plugin, which sends telemetry in UDP packets. Dell EMC recommends increasing the amount of memory set aside for UDP buffers. See *[https://github.com/influxdata/influxdb/](https://github.com/influxdata/influxdb/blob/master/services/udp/README.md#a-note-on-udpip-os-buffer-sizes) [blob/master/services/udp/README.md#a-note-on-udpip-os-buffer-sizes](https://github.com/influxdata/influxdb/blob/master/services/udp/README.md#a-note-on-udpip-os-buffer-sizes)*.

To configure InfluxDB:

**1.** Increase the memory size to the recommended value of 25 MB:

```
# echo "net.core.rmem_max=26214400" >> /etc/sysctl.conf
# echo "net.core.rmem_default=26214400" >> /etc/sysctl.conf
# sysctl -p /etc/sysctl.conf
```
- **2.** Create the collectd database (per the line that states database = "collectd" in the influxdb.conf file):
	- **a.** Browse to *http://<IP\_address\_of\_docker\_host>:8083*, which should display a simple web page with just a few GUI elements.
	- **b.** Enter the following command in the query box to create the database:

CREATE DATABASE "collectd"

#### <span id="page-18-2"></span>**Configure Grafana**

To configure Grafana:

- **1.** Log into the Grafana web interface at *https://<IP\_address\_of\_docker\_host>*, with the default *admin/ admin* credentials.
- **2.** Click on the **orange wheel** in the upper-left corner, and select *DataSources*.
- **3.** Click on the **Add** button, and configure the data source as follows:
	- **a. Name** *InfluxDB*
	- **b. Type** *InfluxDB*
	- **c. URL** *http://influxdb:8086*

**Note:** Do not modify the *HTTP Auth* items. a

**d. Database** — *collectd*

Ø

**Note:** Do not modify the *User/Password* items.

- **4.** Create a dashboard which will display metrics of interest. One can be created from scratch or imported as a JSON file.
	- **a.** To import a dashboard, click on the **orange wheel** in the upper-left corner, and select *Dashboards > Import*.

## <span id="page-19-0"></span>**Configure collectd for Monitoring**

Once the packages are installed and configured on the monitoring server, the final step is to configure collectd on all the monitored nodes.

To configure collectd for monitoring:

**1.** Configure the network plugin for collectd, so the metrics data gets properly routed to the monitoring server, by adding the following to /etc/collectd.conf:

```
LoadPlugin network
<Plugin network>
   Server "<IP_address_of_docker_host_running_InfluxDB"
  MaxPacketSize 1452
</Plugin>
```
**2.** Restart the collectd service:

```
# systemctl restart collectd.service
```
The metrics will soon begin populating in the Grafana dashboard.

Additional plugins may be added to the collectd.conf file for collecting specific metrics, such as processspecific data. See *[Example Compute Node collectd Configuration File](#page-21-0)* on page 22 and *[Example](#page-21-1) [Storage Node collectd Configuration File](#page-21-1)* on page 22 for examples of configuration files for different types of nodes.

Also, see *[OpenStack General System Performance](https://grafana.com/dashboards/1021)* for more information about collecting metrics specific for OpenStack configurations.

# <span id="page-20-0"></span>**Appendix**

# **A**

# **Example collectd Configuration Files**

#### **Topics:**

- *[Example Compute Node](#page-21-0) [collectd Configuration File](#page-21-0)*
- *[Example Storage Node collectd](#page-21-1) [Configuration File](#page-21-1)*

This appendix presents examples of collectd configuration files for different types of nodes.

### <span id="page-21-0"></span>**Example Compute Node collectd Configuration File**

The following is an example of a collectd configuration file for a Compute node:

Hostname overcloud-compute-0 FQDNLookup false LoadPlugin syslog <plugin syslog> LogLevel info </plugin> LoadPlugin cpu LoadPlugin disk LoadPlugin interface LoadPlugin load LoadPlugin memory LoadPlugin swap LoadPlugin df LoadPlugin processes LoadPlugin write\_graphite LoadPlugin libvirt <Plugin libvirt> Connection "qemu:///system" RefreshInterval 60 # Domain "name" # BlockDevice "name:device" # InterfaceDevice "name:device" # IgnoreSelected false HostnameFormat name </Plugin> LoadPlugin "aggregation" <Plugin "aggregation"> <Aggregation> Plugin "cpu" Type "cpu" SetPlugin "cpu" SetPluginInstance "%{aggregation}" GroupBy "Host" GroupBy "TypeInstance" CalculateAverage true </Aggregation> </Plugin> <Plugin processes> Process "name" </Plugin>

#### <span id="page-21-1"></span>**Example Storage Node collectd Configuration File**

The following is an example of a collectd configuration file for a Storage node:

```
Hostname overcloud-cephstorage-0
FQDNLookup false
LoadPlugin syslog
<plugin syslog>
LogLevel info
</plugin>
LoadPlugin cpu
LoadPlugin disk
```
Dell EMC Ready Bundle for Red Hat OpenStack Platform - Performance Monitoring and Analytics Installation Guide - Version 10.0.1

LoadPlugin interface LoadPlugin load LoadPlugin memory LoadPlugin swap LoadPlugin write\_graphite LoadPlugin df <Plugin df> MountPoint "/var/lib/ceph/osd/ceph-2" FSType xfs IgnoreSelected true </Plugin> LoadPlugin "aggregation" <Plugin "aggregation"> <Aggregation> Plugin "cpu" Type "cpu" SetPlugin "cpu" SetPluginInstance "%{aggregation}" GroupBy "Host" GroupBy "TypeInstance" CalculateAverage true </Aggregation> </Plugin> LoadPlugin processes <Plugin processes> Process "name" </Plugin> <Plugin "disk"> Disk "sda" Disk "/^sd/" IgnoreSelected false </Plugin>

# <span id="page-23-0"></span>**Appendix**

**B**

# **Getting Help**

#### **Topics:**

- *[Contacting Dell EMC](#page-24-0)*
- *[References](#page-24-1)*

This appendix details contact and reference information for the Dell EMC Ready Bundle for Red Hat OpenStack Platform.

## <span id="page-24-0"></span>**Contacting Dell EMC**

For customers in the United States, call 800-WWW-DELL (800-999-3355).

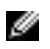

**Note:** If you do not have an active Internet connection, you can find contact information on your purchase invoice, packing slip, bill, or Dell EMC product catalog.

Dell EMC provides several online and telephone-based support and service options. Availability varies by country and product, and some services may not be available in your area. To contact Dell EMC for sales, technical support, or customer service issues:

- **1.** Visit *[dell.com/support](http://www.dell.com/support)*.
- **2.** Click your country/region at the bottom of the page. For a full listing of country/region, click **All**.
- **3.** Click **All Support** from the **Support** menu.
- **4.** Select the appropriate service or support link based on your need.
- **5.** Choose the method of contacting Dell EMC that is convenient for you.

### <span id="page-24-1"></span>**References**

Additional information can be obtained at *<http://www.dell.com/en-us/work/learn/openstack-cloud>* or by emailing *[openstack@dell.com](mailto:openstack@dell.com)*.

If you need additional services or implementation help, please contact your Dell EMC sales representative.

#### <span id="page-24-2"></span>**To Learn More**

For more information on the Dell EMC Ready Bundle for Red Hat OpenStack Platform visit *[http://](http://www.dell.com/learn/us/en/04/solutions/red-hat-openstack) [www.dell.com/learn/us/en/04/solutions/red-hat-openstack](http://www.dell.com/learn/us/en/04/solutions/red-hat-openstack)*.

Copyright © 2014-2017 Dell Inc. or its subsidiaries. All rights reserved. Trademarks and trade names may be used in this document to refer to either the entities claiming the marks and names or their products. Specifications are correct at date of publication but are subject to availability or change without notice at any time. Dell EMC and its affiliates cannot be responsible for errors or omissions in typography or photography. Dell EMC's Terms and Conditions of Sales and Service apply and are available on request. Dell EMC service offerings do not affect consumer's statutory rights.

Dell EMC, the DELL EMC logo, the DELL EMC badge, and PowerEdge are trademarks of Dell Inc.